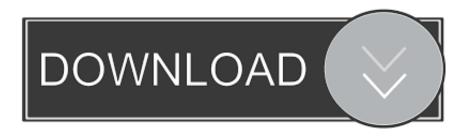

## **Drivers Radiocomm**

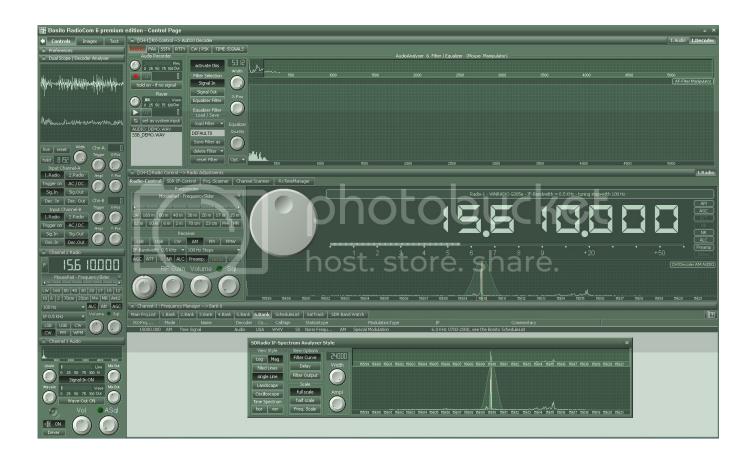

**Drivers Radiocomm** 

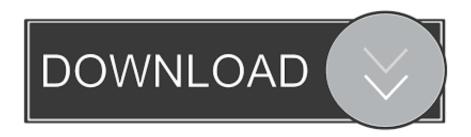

Hi mr Burebista i make this but not work for me Here you can download radiocomm windows 7.. 12 2 from here:, after this connect the phone to the pc and select pc mode In radiocomm go to ma/common/mdm 6x00 go to settings/usb/pst usb drivers switch to ftm common 1 and wait for the phone to make it purple or green on the upper side in NVAcces got to value 1877 NV\_RF\_BC\_CONFIG\_I Read the value from the device and after that replace first 16 digits with: 8700 write data back and restart.. Sent to radio: 00000021CC7E Returned from radio: NVRead ==>FAILED Driver answer ==> -256 Error Description ==> PST: Handle to device is invalid - no device present Time to execute command: 0 seconds.

XT912 is for Verizon and it has only cdma band enabled in it and the best is that is not locked; When you insert a nonVerizon sim card you get the message: 'This SIM card is from an unknown source!' To make it work just download Radiocomm 11.. Insert an gsm card into the phone and the gsm band will be enabled The solution that I explained here already is posted on xda forum; all the credits go to them I just only apply it with succes on several xt912.

## Atlus Conception 2 Soundtrack Ost Download Torrent

64 bitradiocomm 64 bit shared EasyCap DC60 v2 1C USB 2 0 video capture adapter Windows 7 64-bit driver.. In nv access after i select the value, when i pressing the read button its shwoing like this Sending 'NVRead' command with data '000000000' to the radio.. 12 2 from here:, after this connect the phone to the pc and select pc mode V 90 56k fax modem. How To Use Fallout 4 Bodyslide

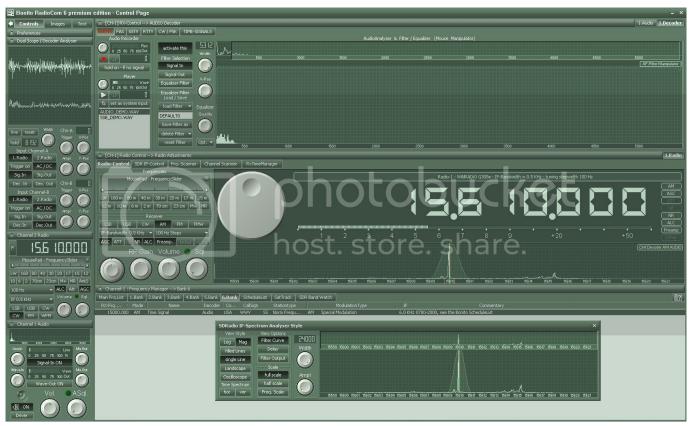

Sakar Camera Driver Download

**Grasshopper Download Mac** 

Command timeout set to: 15 seconds And read button colour change to red plz let me know where i doing mistake?????XT912 is for Verizon and it has only cdma band enabled in it and the best is that is not locked; When you insert a nonVerizon sim card you get the message: 'This SIM card is from an unknown source!' To make it work just download Radiocomm 11. itazura na kiss drakorindo andante

## xilisoft video converter torrent serial download

Insert an gsm card into the phone and the gsm band will be enabled The solution that I explained here already is posted on xda forum; all the credits go to them I just only apply it with succes on several xt912.. In radiocomm go to ma/common/mdm 6x00 go to settings/usb/pst usb drivers switch to ftm common 1 and wait for the phone to make it purple or green on the upper side in NVAcces got to value 1877 NV\_RF\_BC\_CONFIG\_I Read the value from the device and after that replace first 16 digits with: 8700 write data back and restart. 34bbb28f04 Steve Irwin Death Footage

34bbb28f04

Laney Pl 100 Manual